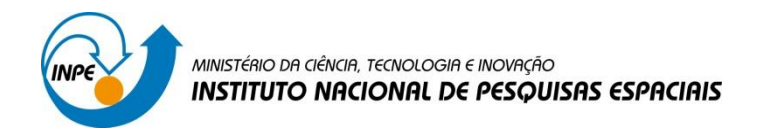

# **LABORATÓRIO 5**

# Disciplina SER-300: Introdução ao Geoprocessamento

Carolline Tressmann Cairo

São José dos Campos

2016

# **Introdução**

O laboratório 5 teve o objetivo de explorar por meio de procedimentos geoestatísticos a variabilidade espacial de propriedades naturais amostradas e distribuídas espacialmente. A exploração geoestatística dos dados foi norteada por meio de dois parâmetros: o primeiro isotrópico, e o segundo anisotrópico. As etapas empregadas foram: análise exploratória dos dados; análise estrutural (cálculo e modelagem do semivariograma) e realização de inferências (Krigeagem ou Simulação).

Os dados utilizados, de propriedade do Centro Nacional de Pesquisas de Solos (CNPS - RJ), foram obtidos no levantamento dos solos da Fazenda Canchim, em São Carlos - SP. Estes se referem a uma amostragem de 85 observações georreferenciadas coletadas no horizonte Bw (camada do solo com profundidade média de 1m). Dentre as variáveis disponíveis, selecionou-se para estudo o teor de argila.

A partir da Krigeagem obteve-se a variação espacial do teor argila no solo da Fazenda Canchim. O teor de argila ao longo do perfil foi classificado segundo Calderano Filho et al. (1996) como: (1) MUITO ARGILOSO: solos que apresentam 59% ou mais de argila; (2) ARGILOSO: solos que apresentam de 35% a 59% de argila; (3) MÉDIO: solos que apresentam de 15% a 35% de argila; e (4) ARENOSO: solos que apresentam menos de 15% de argila.

Este relatório vai apresentar na sequência os resultados das 14 atividades propostas.

# **Atividades Realizadas**

*Exercício 1. Carregar o banco de dados / Ativar o projeto / Vizualização dos PI's*

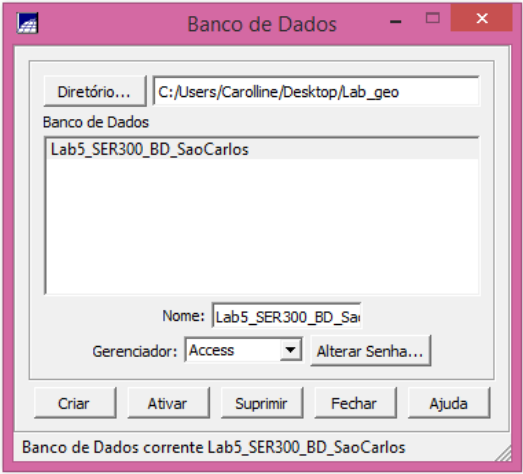

**Figura 1 - Ativar banco de dados "São Carlos"**

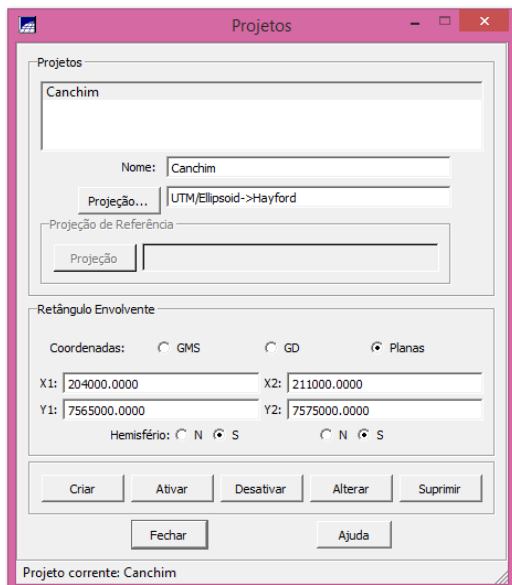

**Figura 2 - Ativar projeto "Canchin" (UTM/Ellipsoid->Hayford)**

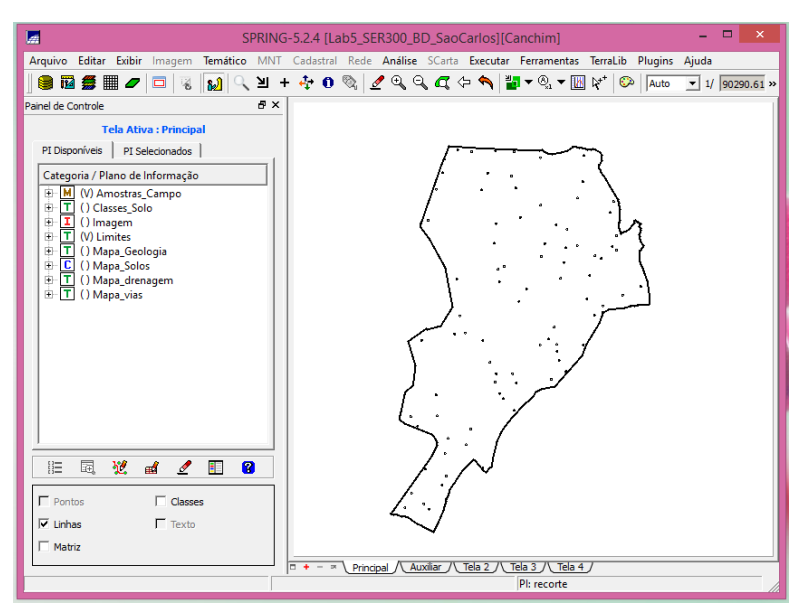

**Figura 3 - Vizualização dos PI's "Amostra\_Campo" e "Limites"**

## *Exercício 2. Análise exploratória das amostras de argila*

No Spring a análise exploratória dos dados é realizada por meio de estatísticas univariadas e bivariadas. As estatísticas univariadas fornecem um meio de organizar e sintetizar um conjunto de valores, que se realiza principalmente por meio do histograma. As estatísticas bivariadas fornecem meios de descrever o relacionamento entre duas variáveis, isto é, entre dois conjuntos de dados ou de duas distribuições.

Este procedimento tem como objetivo familiarizar o analista de Geotecnologias às variáveis antes de iniciar os procedimentos de manipulação dos dados já existentes e a geração de novos dados.

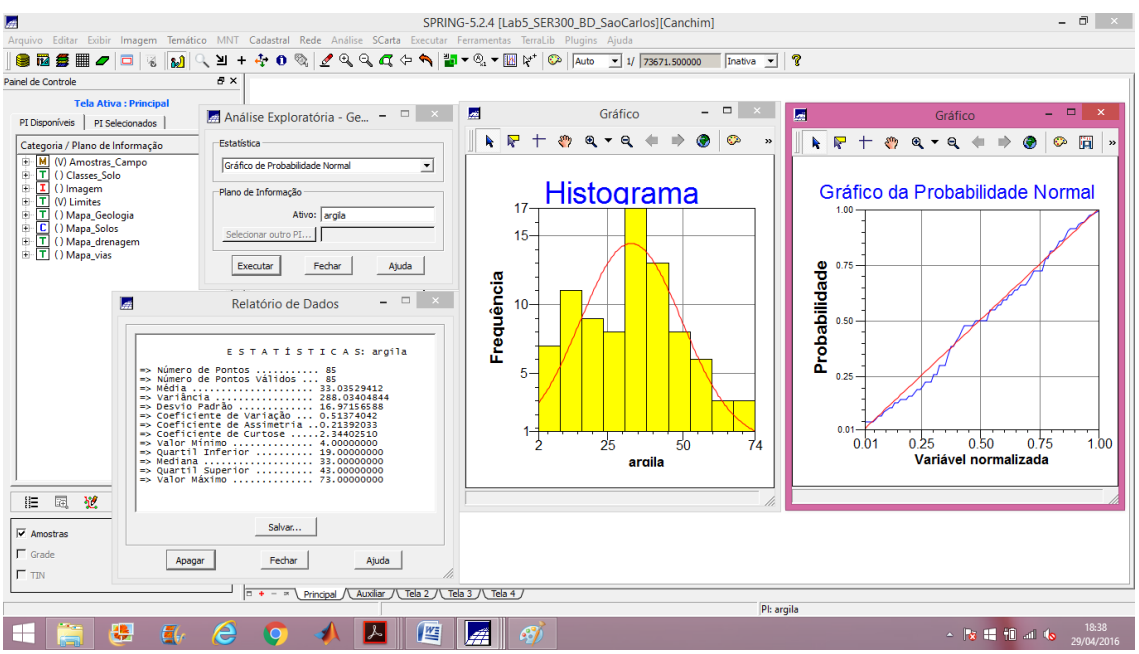

**Figura 4 - Análise exploratória dos dados de argila - estatística descritiva / histograma / gráfico de probabilidade normal**

## - CASO ISOTRÓPICO

#### *Exercício 3. Análise da variabilidade espacial por sermivariograma*

Para melhorar a forma do semivariograma (para a mais próxima de um modelo ideal) foi necessário alterar os parâmetros de Lag. Os parâmetros utilizados foram: (1) No. Lag = 4; (2) Incremento = 968; e (3) Tolerância = 484.

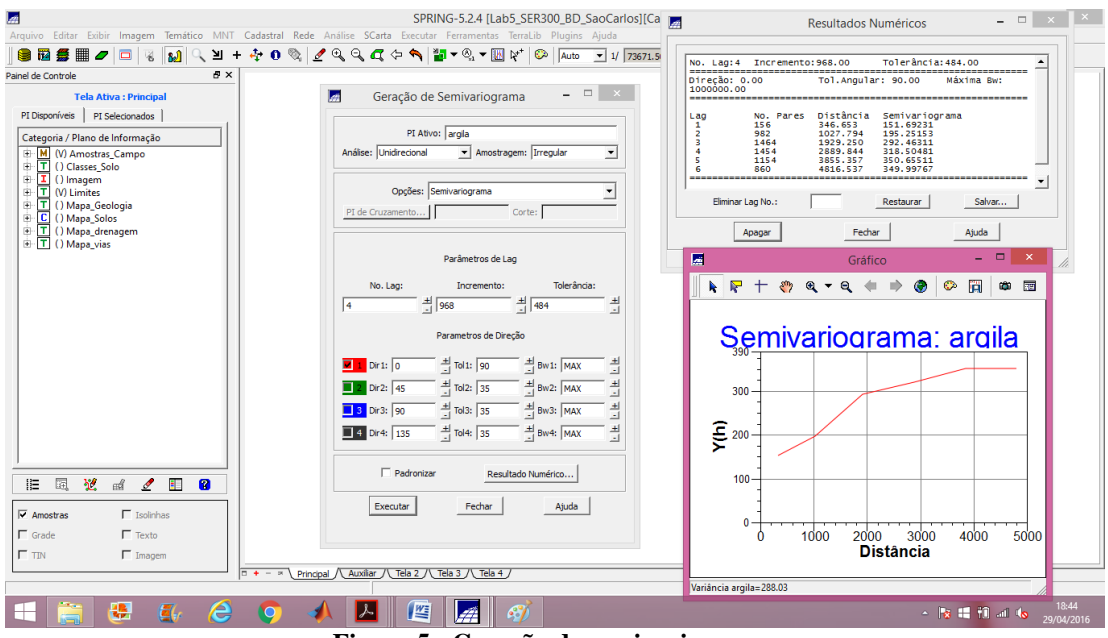

**Figura 5 - Geração do semivariograma**

## *Exercício 4. Modelagem do semivariograma experimental*

Esta parte implica em ajustar o semivariograma de acordo com o modelo experimental (matemático) que melhor represente os valores de amostras de argila utilizados na elaboração do semivariograma. Para tanto, foi adotado o modelo gaussiano, que apresentou o melhor ajuste entre os resultados modelados e os valores amostrados. A partir do modelo definido, os parâmetros do modelo, como efeito pepita, contribuição, ângulo anisotrópico e os alcances mínimo e máximo, foram definidos para posterior utilização na krigeagem.

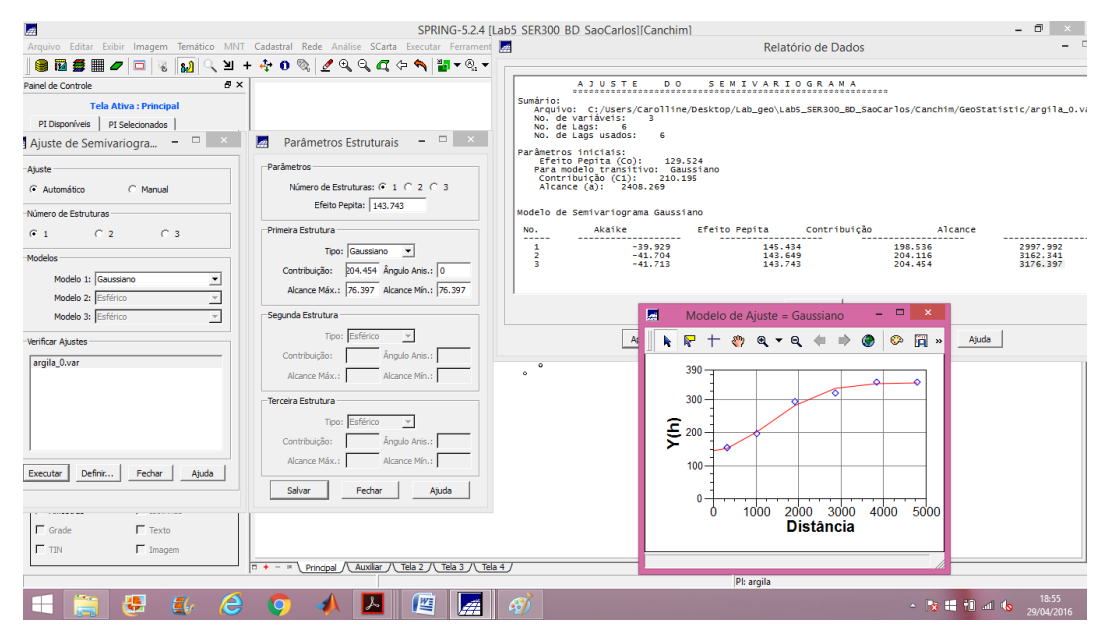

**Figura 6 - Ajuste do semivariograma**

## *Exercício 5. Validação do modelo de ajuste*

O processo de validação do modelo de ajuste é uma etapa que precede as técnicas de krigeagem. Seu principal objetivo é avaliar a adequação do modelo proposto no processo que envolve a re-estimação dos valores amostrais conhecidos. A análise dos resultados foi realizada por meio de uma série de análises gráficas de figuras elaboradas com os resultados calculados sobre o modelo ajustado. Entre estas formas gráficas estão o diagrama espacial do erro, histograma do erro, estatística do erro e diagramas de valores observados versus estimados.

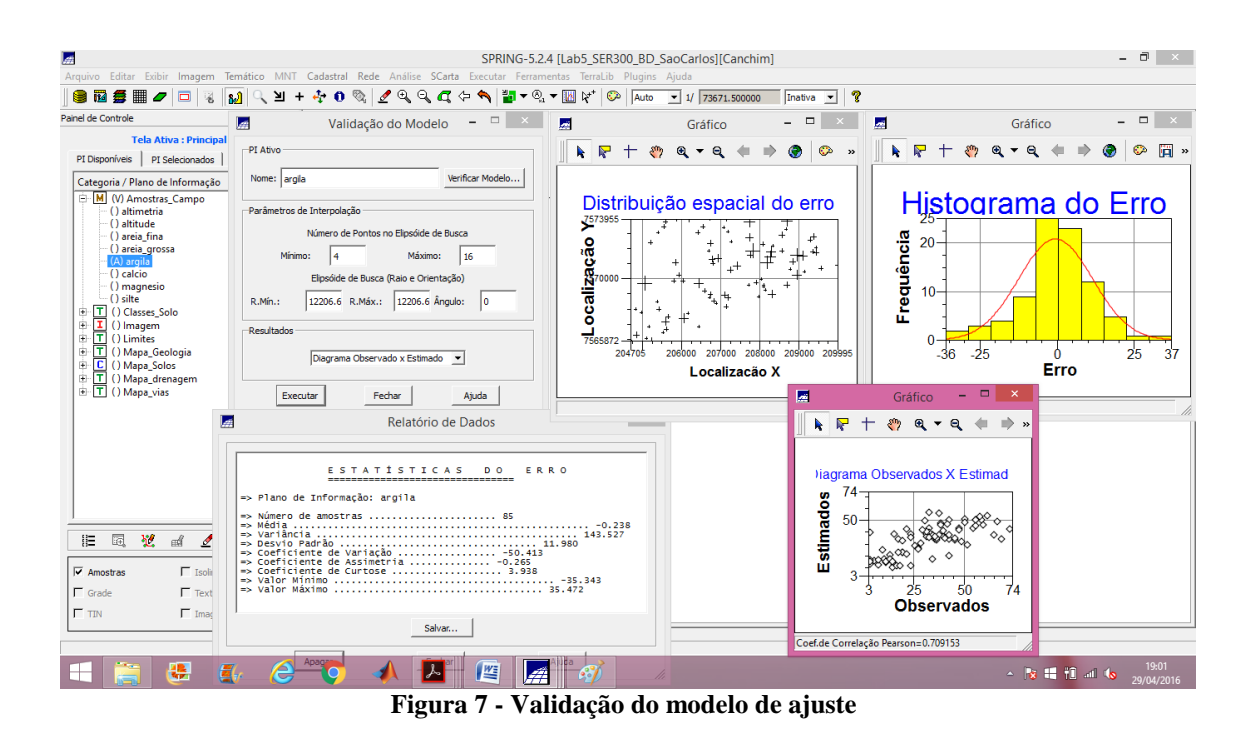

## *Exercício 6. Interpolação por krigeagem ordinária*

Uma vez realizada a validação do modelo, a etapa final do processo geoestatístico consiste na interpolação de krigeagem. O resultado da aplicação da krigeagem a m conjunto de dados retorna a uma matriz de valores estimados para a variável e uma matriz da variância resultante do processo estatístico aplicado. Os procedimentos realizados nessa etapa foram: (1) krigeagem; (2) transformação de grade para imagem; (3) recorte da imagem com os limites da região utilizando o LEGAL; e (4) fatiamento do recorte da imagem do teor de argila utilizando o LEGAL, gerando um mapa temático do teor de argila.

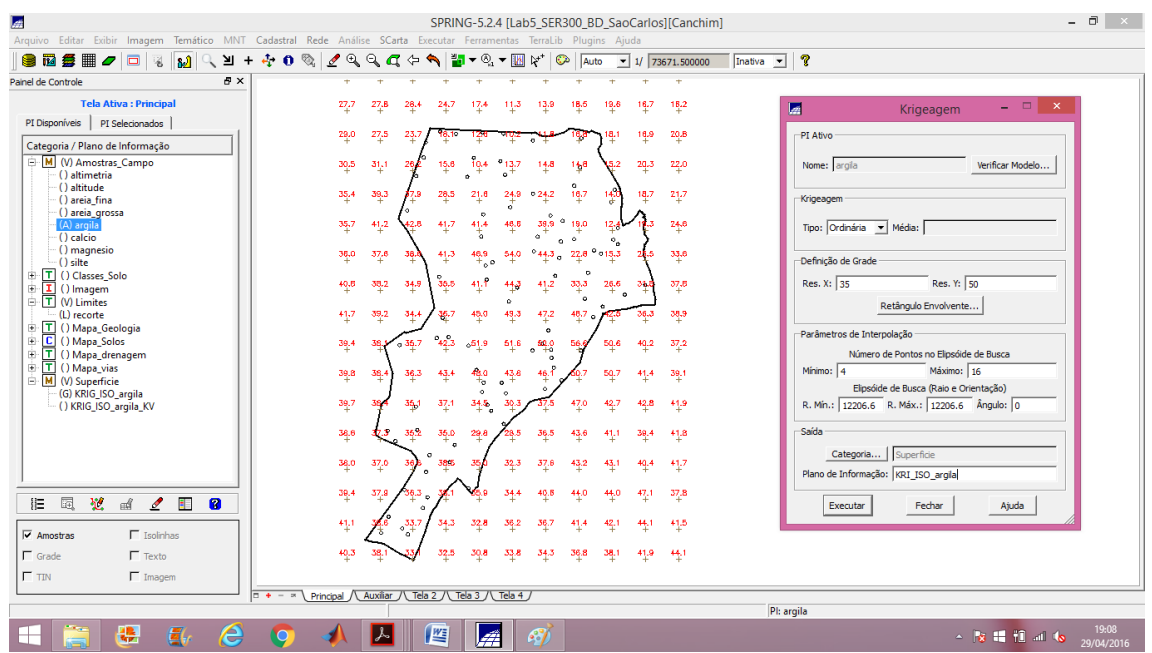

**Figura 8 - Krigeagem ordinária**

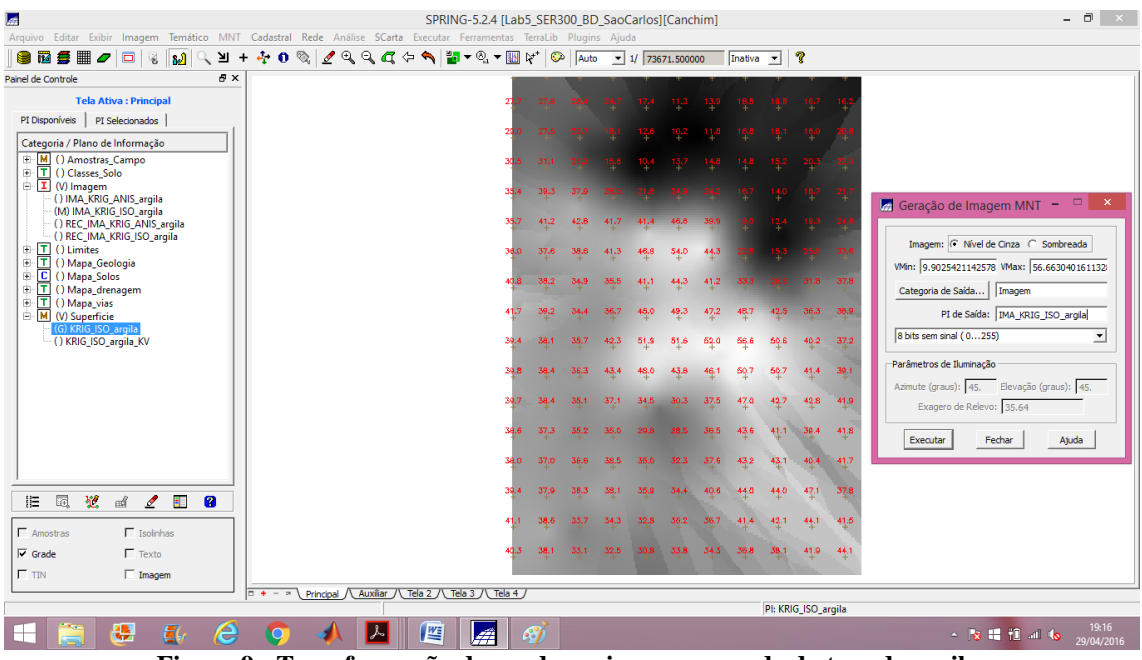

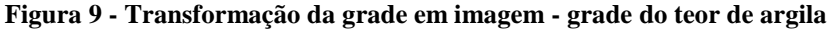

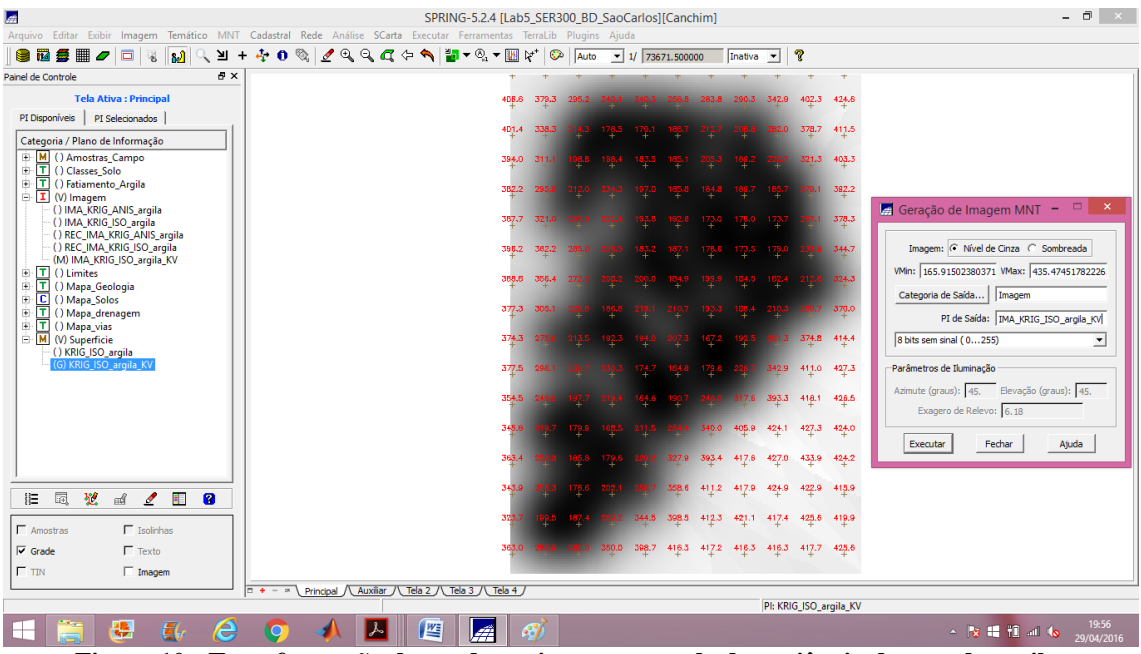

**Figura 10 - Transformação da grade em imagem - grade da variância do teor de argila**

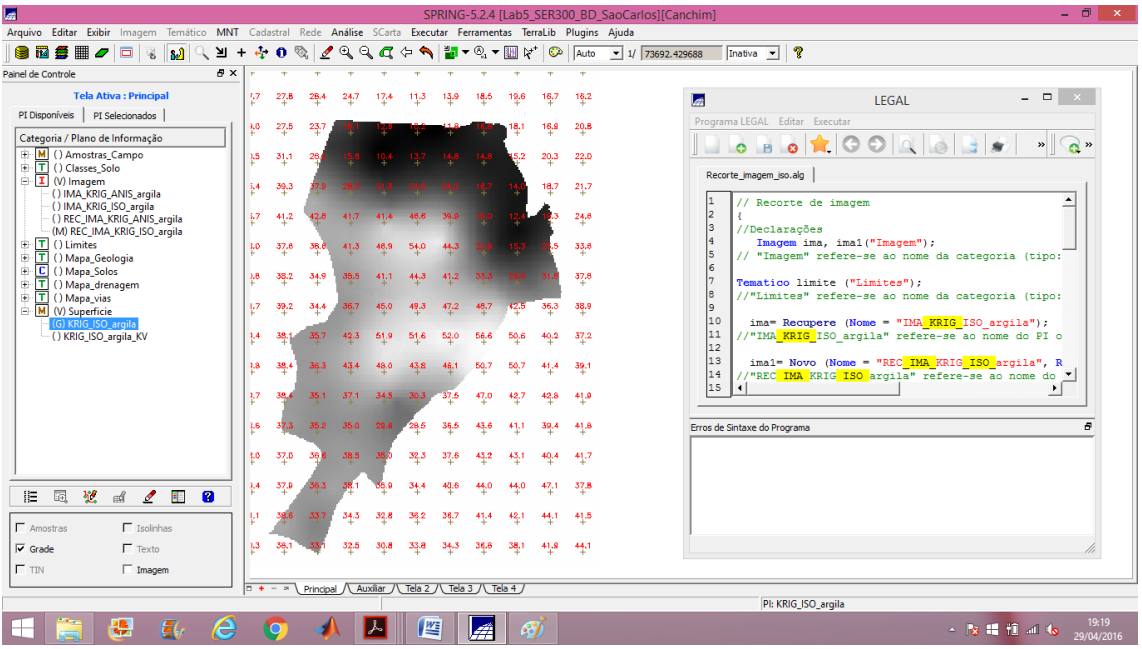

**Figura 11 - Recorte da imagem da distribuição espacial do teor de argila utilizando o LEGAL**

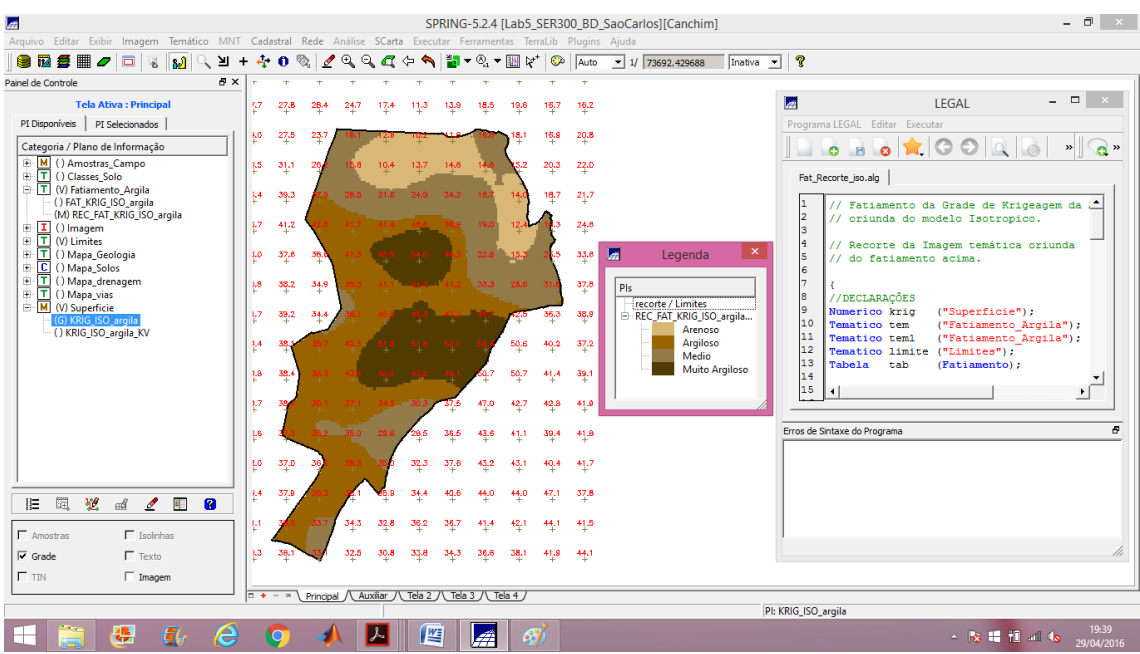

**Figura 12 - Fatiamento do recorte da imagem da distribuição espacial do teor de argila utilizando o LEGAL - Mapa temático do teor de argila em Canchin**

## - CASO ANISOTRÓPICO

### *Exercício 7. Detecção de anisotropia*

A superfície de semivariograma é um gráfico, 2D, que fornece uma visão geral da variabilidade espacial do fenômeno em estudo. É utilizado para detectar os eixos de Anisotropia, isto é, as direções de maior e menor continuidade espacial da propriedade em análise. Também conhecido como *Mapa de Semivariograma.*

Analisando o semivariograma de superfície, nota-se que a presença da anisotropia é evidente. O espalhamento é mais intenso na direção de aproximadamente 17 graus e menos intenso na direção de aproximadamente 107 graus.

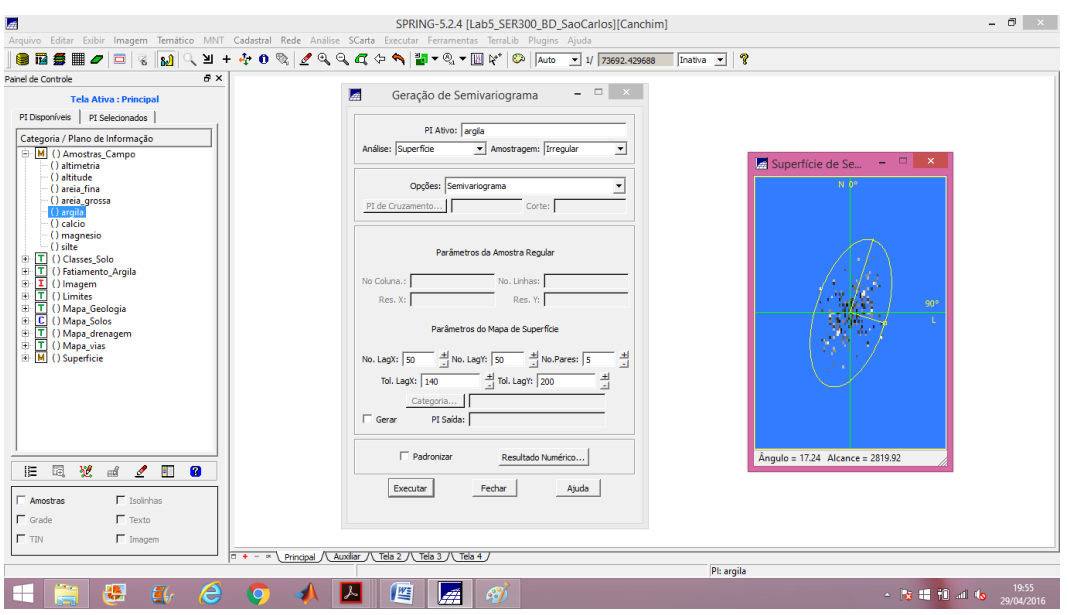

**Figura 13 - Geração do semivariograma de superfície para detecção da anisotropia**

### *Exercício 8. Geração de semivariogramas direcionais*

Os parâmetros utilizados foram: (1) No. Lag = 4; (2) Incremento = 968; (3) Tolerância  $= 484$ ; e (5) Parâmetros da direção: Dir 1 = 0° e Tol 1 = 90° / Dir 2 = 17° e Tol 1 = 35° / Dir 3 = 107° e Tol 3 = 35°. O gráfico gerado ilustra 3 semivariogramas: um relativo à direção de maior continuidade (~17°), outro à direção de menor continuidade (~107°) e o semivariograma omnidirecional, que foi gerado somente a título de ilustração, para mostrar que o mesmo representa uma média entre os semivariogramas de maior e menor alcances.

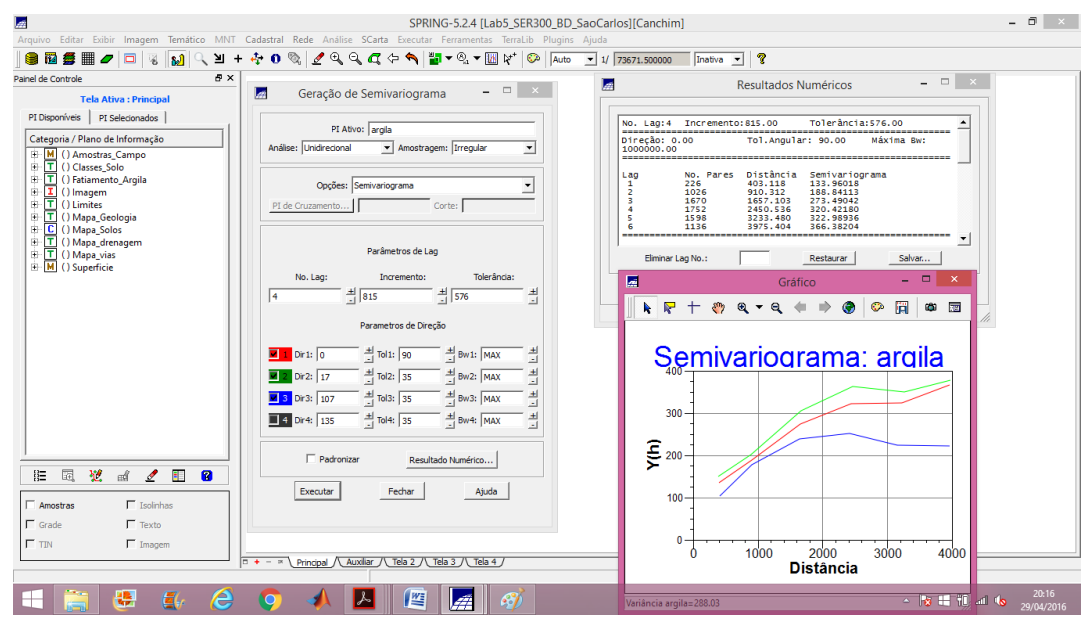

**Figura 14 - Geração dos semivariogramas direcionais**

## *Exercício 9. Modelagem dos semivariogramas direcionais*

A modelagem dos semivariogramas direcionais foi realizada primeiro para a direção de maior continuidade (17°) e depois para a direção de menor continuidade (107°).

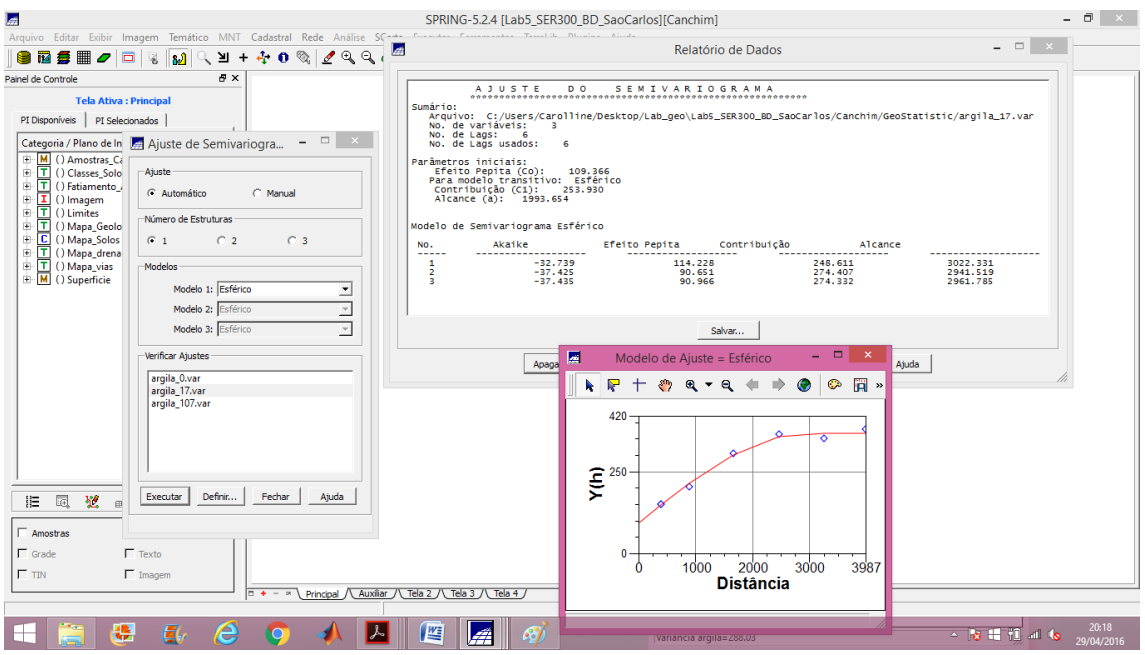

**Figura 15 - Direção de maior continuidade (17°)**

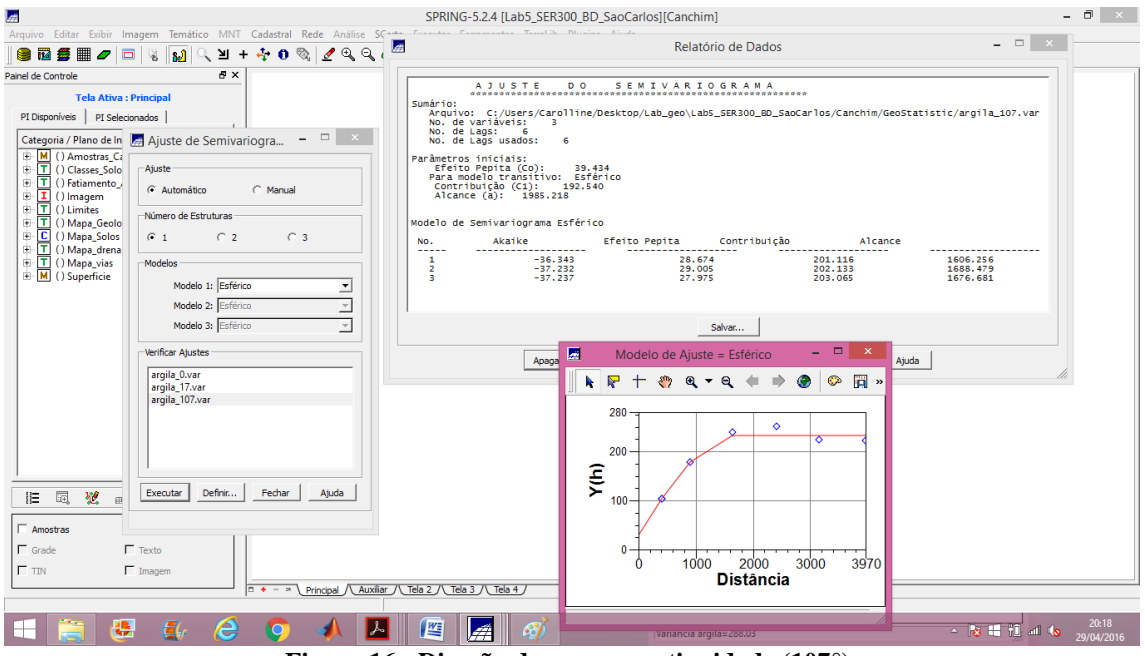

**Figura 16 - Direção de menor continuidade (107°)**

## *Exercício 10. Modelagem da anisotropia*

Esta etapa resumidamente consiste em unir os dois modelos anteriormente definidos num único modelo consistente, o qual descreva a variabilidade espacial do fenômeno em qualquer direção. Para a modelagem da anisotropia, o modelo esférico foi o que mais se ajustou aos semivariogramas direcionais. Os parâmetros adotados para essa etapa se encontram na figura abaixo.

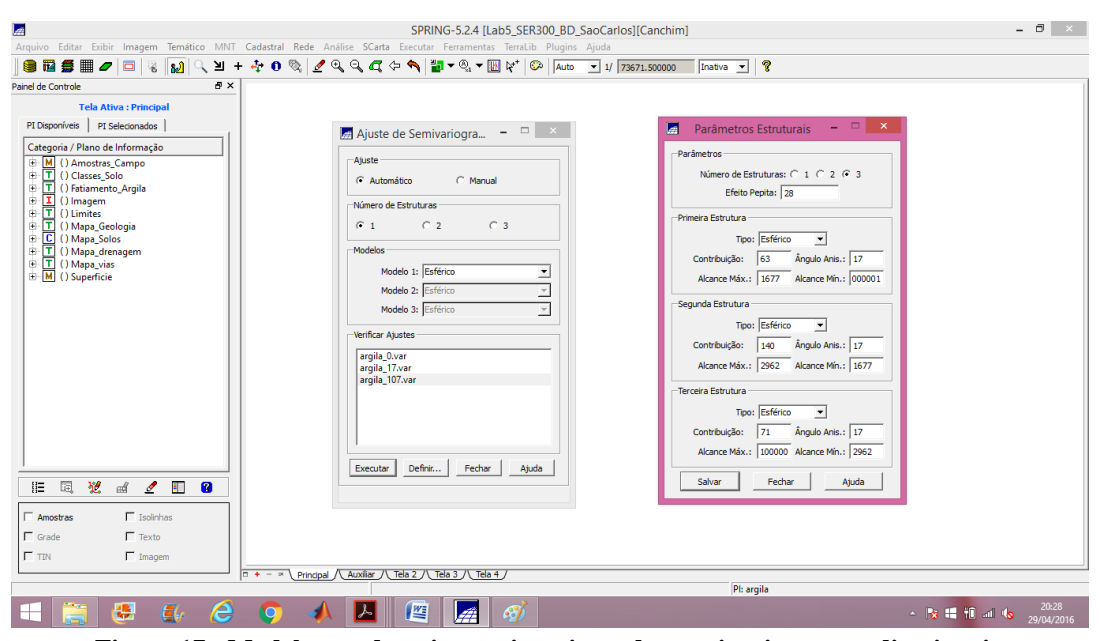

**Figura 17 - Modelagem da anisotropia - ajuste dos semivariogramas direcionais**

## *Exercício 11. Validação do modelo de ajuste*

Esta etapa segui o mesmo procedimento realizado para o semivariograma omnidirecional. Foram extraídas as medidas estatísticas obtidas a partir do modelo da anisotropia, estas medidas são dispostas no diagrama espacial do erro, histograma do erro, estatística do erro e diagrama de valores observados versus estimados.

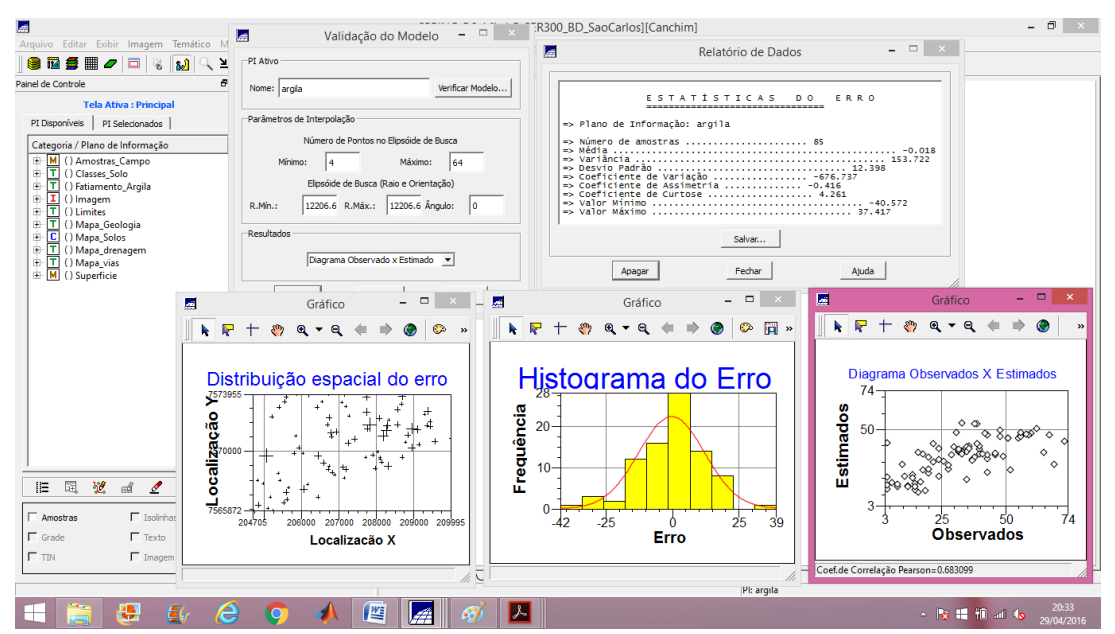

**Figura 18 - Validação do modelo de ajuste**

### *Exercício 12. Interpolação por krigeagem ordinária*

Esta é a etapa final do processo de geração dos mapas de probabilidade dos teores de argila utilizando o modelo elaborado sobre o conceito de anisotropia da distribuição desta variável. Para realizar esta tarefa foi adotada mais uma vez uma krigeagem ordinária ou linear, que retornou a um mapa dos possíveis teores de argila e um mapa da variância da interpolação. Os procedimentos realizados nessa etapa foram: (1) krigeagem; (2) transformação de grade para imagem; (3) recorte da imagem com os limites da região utilizando o LEGAL; e (4) fatiamento do recorte da imagem do teor de argila utilizando o LEGAL, gerando um mapa temático do teor de argila.

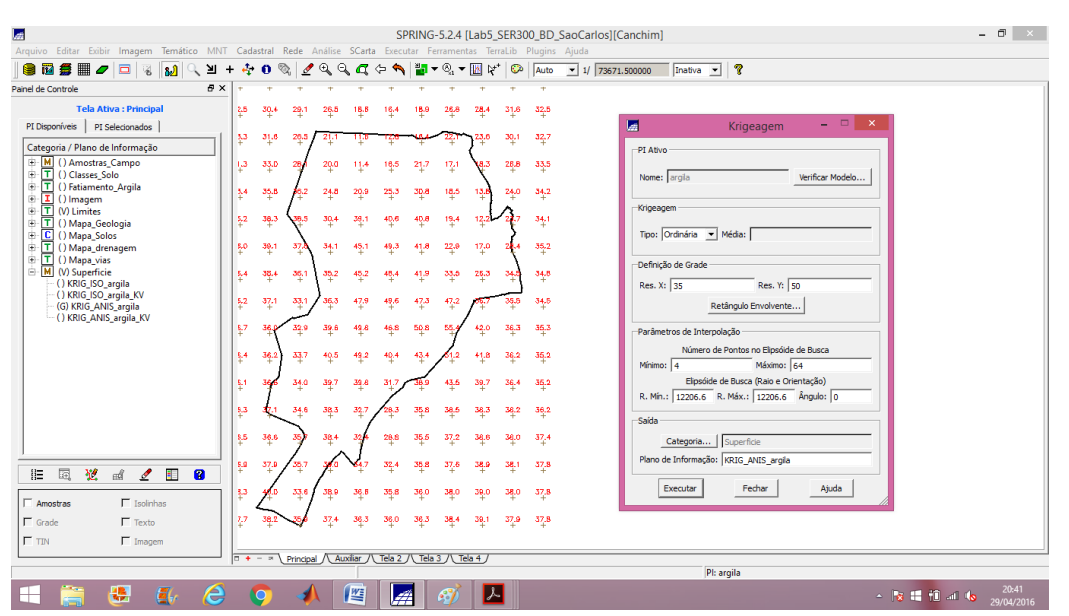

**Figura 19 - Krigeagem ordinária - grade da espacialização dos teores de argila - anisotropia**

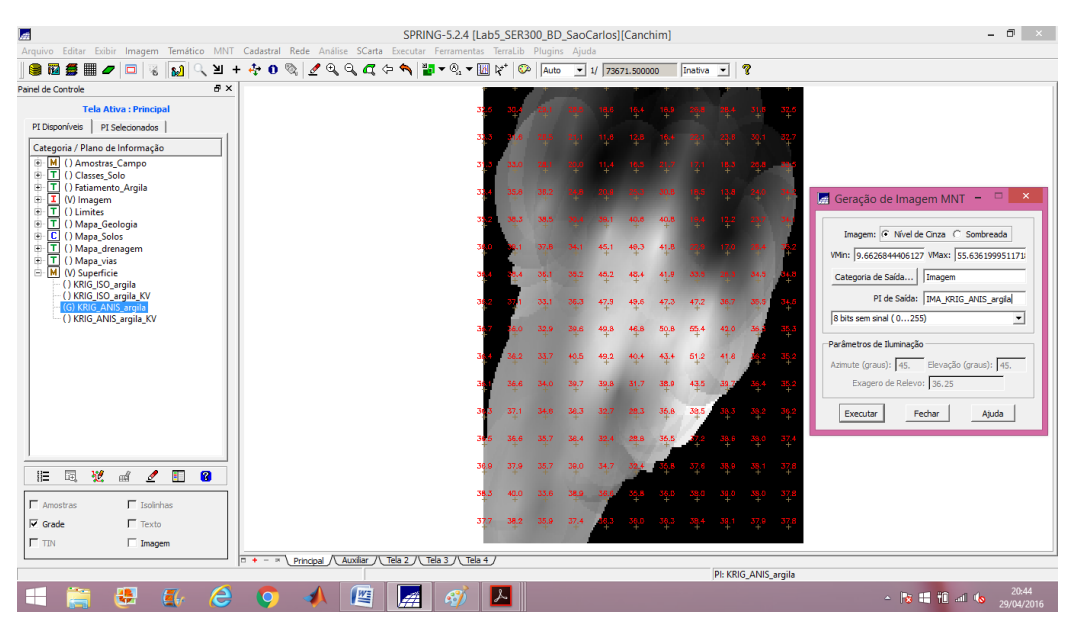

**Figura 20 - Transformação da grade em imagem - grade do teor de argila**

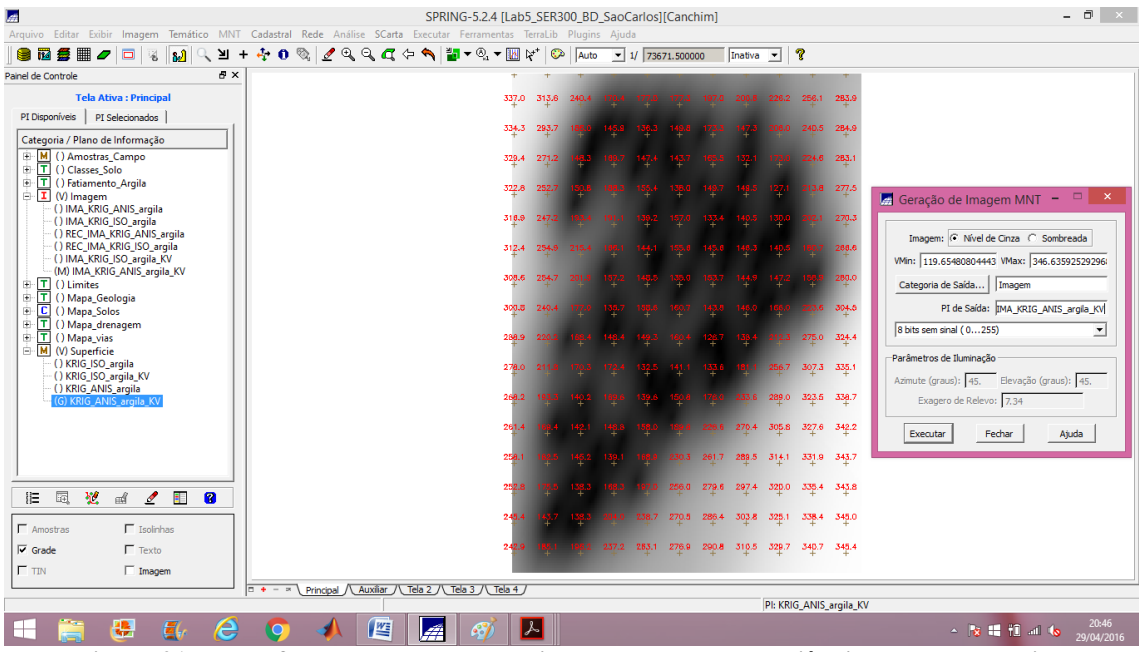

**Figura 21 - Transformação da grade em imagem - grade da variância do teor de argila**

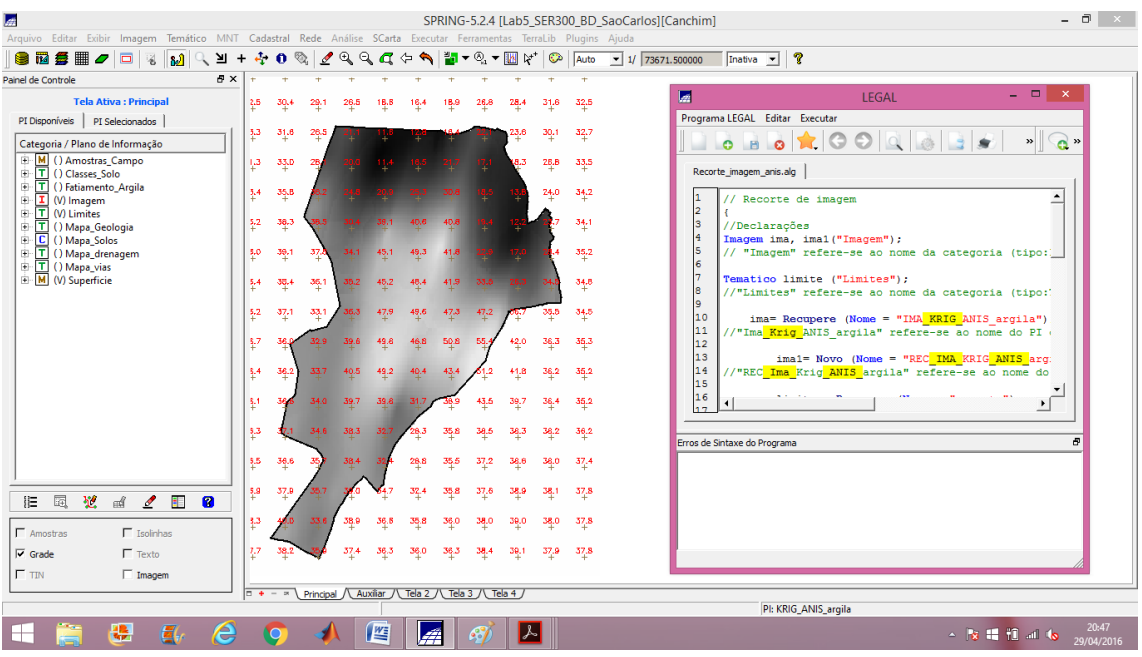

**Figura 22 - Recorte da imagem da distribuição espacial do teor de argila utilizando o LEGAL**

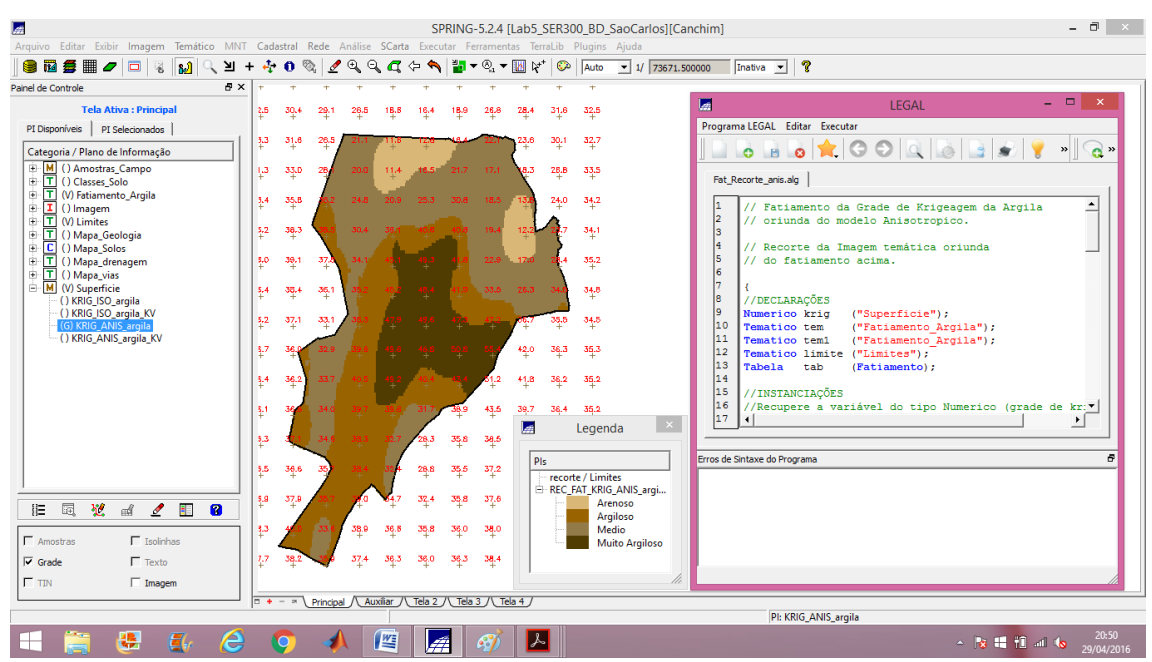

**Figura 23 - Fatiamento do recorte da imagem da distribuição espacial do teor de argila utilizando o LEGAL - Mapa temático do teor de argila em Canchin - Anisotrópico**

### *Exercício 13. Análise dos resultados*

Comparando a variabilidade espacial do teor de argila, entre o caso isotrópico e anisotrópico.

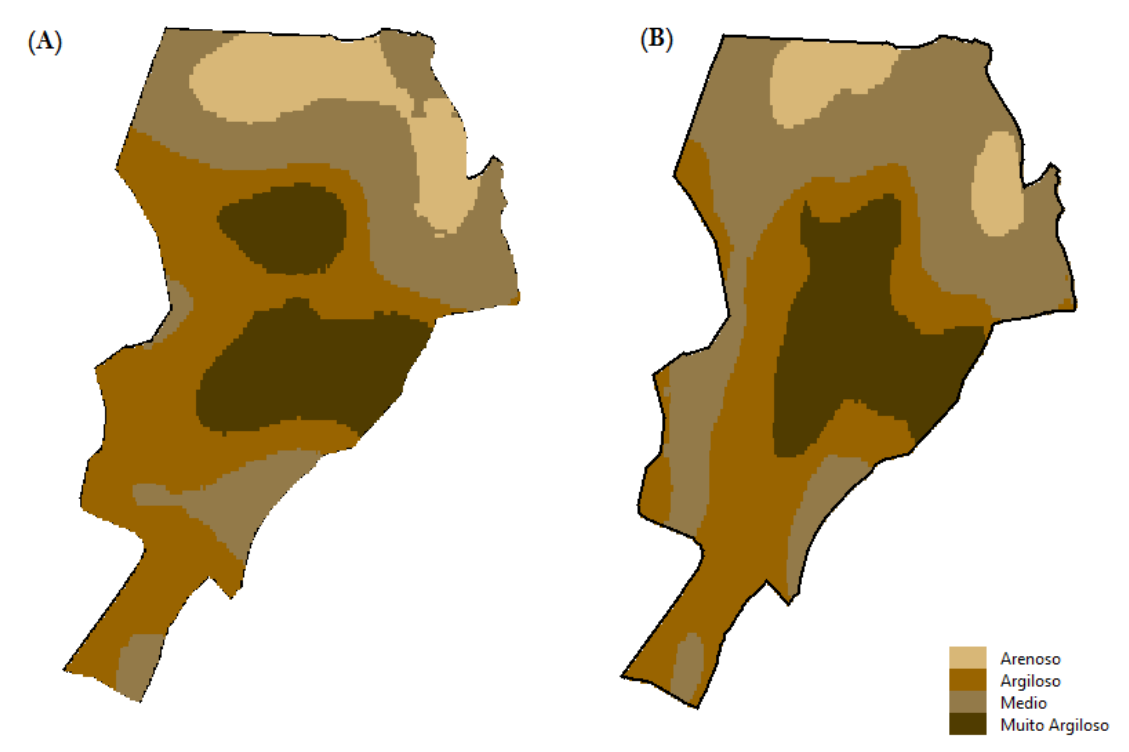

**Figura 24 - Comparação do fatiamento para o (A) caso isotrópico e (B) caso anisotrópico**

Computou-se o teor médio de argila para cada classe de solo, a partir das superfícies isotrópicas e anisotrópicas, e a tabela de atributos foi atualizada. Este procedimento foi realizado no LEGAL.

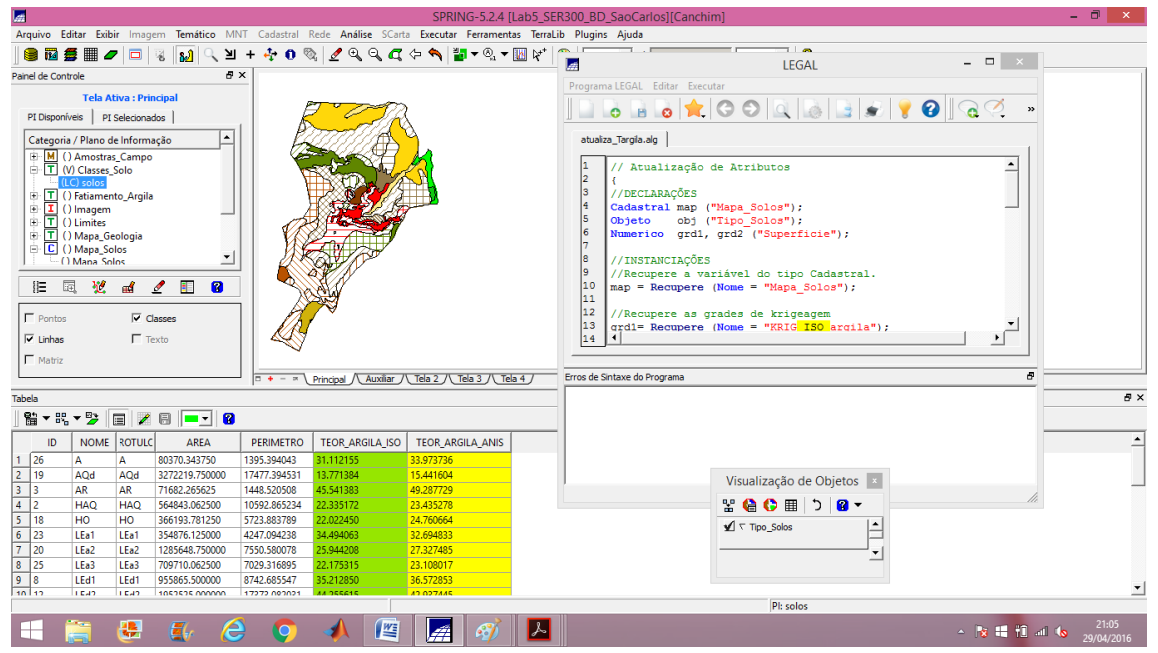

**Figura 25 - Tabela de atributos com o teor médio de argila para a superfície isotrópica e anisotrópica**

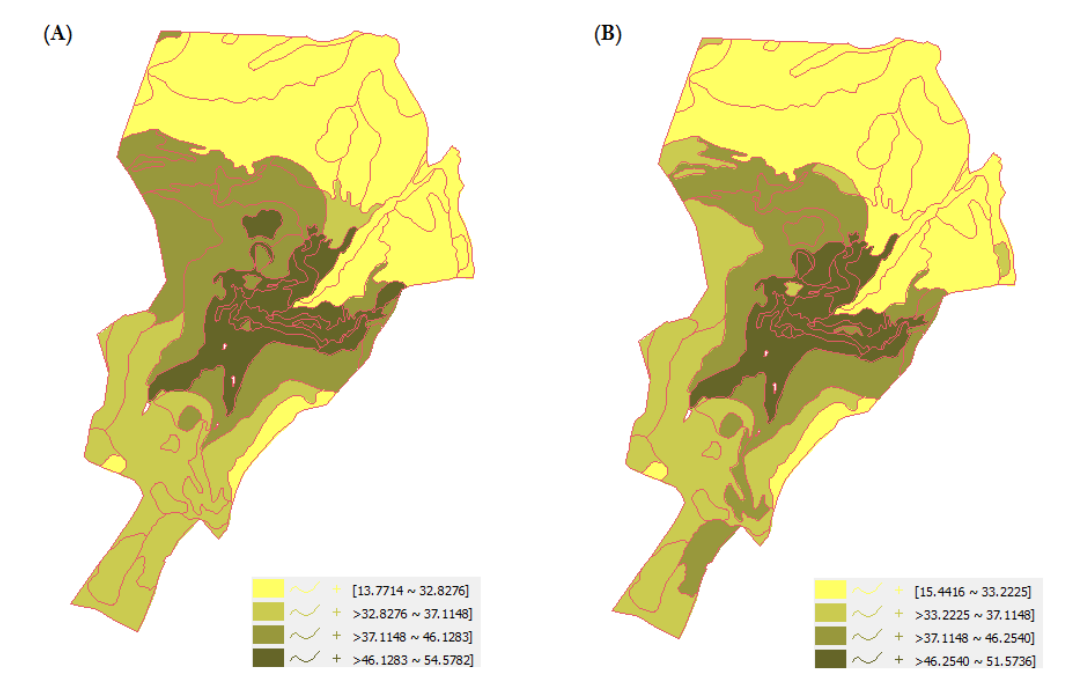

**Figura 26 - Agrupamento por quartil para os atributos (A) "Teor\_Argila\_Iso" e (B) "Teor\_Argila\_Anis"**

## **Conclusão**

Por meio deste Laboratório 5 foi possível obter conhecimentos de análise geoestatística, aplicando-os no software SPRING e analisando os seus resultados a partir das imagens, semivariogramas e relatórios gerados. Além disso, foi possível perceber que as operações utilizando geoestatística tem um bom potencial para modelar variáveis da natureza. A aplicação de krigeagem por semivariograma supondo anisotropia da variável argila e posterior relação com o tipo de solo, mostrou-se um pouco diferente do método supondo isotropia. Isso ocorreu pelo fato de que, uma vez identificado a direção preferencial da variação do parâmetro analisado por meio da geração do semivariograma de superfície é possível realizar uma estimativa mais precisa espacialmente da variável analisada.